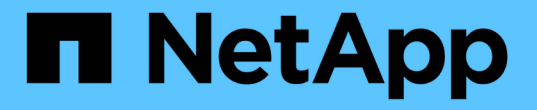

### 既存の**NFS**エクスポートをトランキングに適合 させる ONTAP 9

NetApp April 24, 2024

This PDF was generated from https://docs.netapp.com/ja-jp/ontap/nfs-trunking/adapt-exportsoverview.html on April 24, 2024. Always check docs.netapp.com for the latest.

# 目次

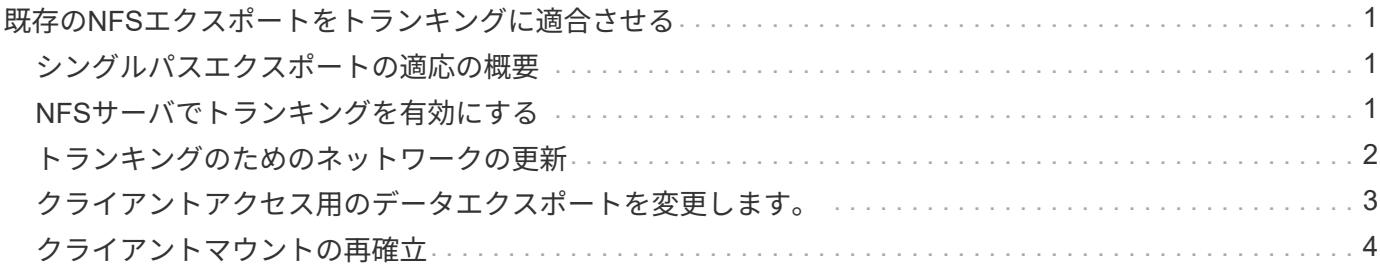

## <span id="page-2-0"></span>既存の**NFS**エクスポートをトランキングに適合させ る

#### <span id="page-2-1"></span>シングルパスエクスポートの適応の概要

既存のシングルパス(非トランキング)のNFSv4.1エクスポートでトランキングを使用 するように設定できます。トランキング対応のクライアントは、サーバとクライアント の前提条件を満たしていれば、サーバでトランキングが有効になるとすぐにパフォーマ ンスの向上を利用できます。

シングルパスエクスポートをトランキング用に適応させると、エクスポートされたデータセットを既存のボリ ュームおよびSVMに保持できます。これを行うには、NFSサーバでトランキングを有効にし、ネットワーク 設定とエクスポート設定を更新し、エクスポートされた共有をクライアントに再マウントする必要がありま す。

トランキングをイネーブルにすると、サーバが再起動されます。VMwareクライアントでは、エクスポートし たデータストアを再マウントする必要があります。Linuxクライアントでは、エクスポートしたボリュームを max\_connect オプション

### <span id="page-2-2"></span>**NFS**サーバでトランキングを有効にする

トランキングはNFSサーバで明示的に有効にする必要があります。NFSv4.1は、NFSサ ーバの作成時にデフォルトで有効になります。

トランキングを有効にしたら、次のサービスが必要に応じて設定されていることを確認します。

- ["DNS"](https://docs.netapp.com/ja-jp/ontap/nfs-config/configure-dns-host-name-resolution-task.html)
- ["LDAP"](https://docs.netapp.com/ja-jp/ontap/nfs-config/using-ldap-concept.html)
- ["Kerberos"](https://docs.netapp.com/ja-jp/ontap/nfs-config/kerberos-nfs-strong-security-concept.html)

#### 手順

1. トランキングを有効にし、NFSv4.1が有効になっていることを確認します。

vserver nfs create -vserver *svm\_name* -v4.1 enabled -v4.1-trunking enabled

- 2. NFS が実行されていることを確認します。 vserver nfs status -vserver *svm\_name*
- 3. NFS が必要に応じて設定されていることを確認します。

vserver nfs show -vserver *svm\_name*

の詳細を確認してください ["NFS](https://docs.netapp.com/ja-jp/ontap/nfs-config/create-server-task.html)[サーバの設定](https://docs.netapp.com/ja-jp/ontap/nfs-config/create-server-task.html)["](https://docs.netapp.com/ja-jp/ontap/nfs-config/create-server-task.html) 。このSVMからWindowsクライアントにデータを提供す る場合は、共有を移動してからサーバを削除します。 vserver cifs show -vserver *svm\_name*

[+] vserver cifs delete -vserver *svm\_name*

### <span id="page-3-0"></span>トランキングのためのネットワークの更新

NFSv4.1トランキングを使用するには、トランキンググループ内のLIFが同じノードに配 置され、同じノードにホームポートがある必要があります。すべてのLIFは、同じノード のフェイルオーバーグループに設定する必要があります。

このタスクについて

LIFとNICを1対1でマッピングするとパフォーマンスが最大限に向上しますが、トランキングを有効にするた めには必要ありません。

複数のフェイルオーバーグループを設定できますが、トランキングのフェイルオーバーグループにはトランキ ンググループに含まれるLIFだけを指定する必要があります。

フェイルオーバーグループの接続(および基盤となるNIC)を追加または削除するときは、常にトランキング フェイルオーバーグループを調整する必要があります。

作業を開始する前に

- フェイルオーバーグループを作成するには、NICに関連付けられているポート名を確認しておく必要があ ります。
- すべてのポートが同じノード上にある必要があります。

手順

1. 使用するネットワークポートの名前とステータスを確認します。

network port show

2. トランキングフェイルオーバーグループを作成するか、既存のフェイルオーバーグループを変更します。

network interface failover-groups create -vserver *svm\_name* -failover-group *failover\_group\_name* -targets *ports\_list*

network interface failover-groups modify -vserver *svm\_name* -failover-group *failover\_group\_name* -targets *ports\_list*

$$
\bigodot
$$

フェイルオーバーグループは必須ではありませんが、使用することを強く推奨します。

◦ *svm\_name* は、NFSサーバが含まれているSVMの名前です。

◦ *ports\_list* は、フェイルオーバーグループに追加するポートのリストです。

ポートは次の形式で追加されます。 *node\_name:port\_number*`例えば、 `node1:e0c。

次のコマンドは、フェイルオーバーグループを作成します。 fg3 SVM vs1にポートを3つ追加しま す。

network interface failover-groups create -vserver vs1 -failover-group fg3 -targets cluster1-01:e0c,cluster1-01:e0d,cluster1-01:e0e

の詳細を確認してください ["](https://docs.netapp.com/ja-jp/ontap/networking/configure_failover_groups_and_policies_for_lifs_overview.html)[フェイルオーバーグループ:](https://docs.netapp.com/ja-jp/ontap/networking/configure_failover_groups_and_policies_for_lifs_overview.html)["](https://docs.netapp.com/ja-jp/ontap/networking/configure_failover_groups_and_policies_for_lifs_overview.html)

3. 必要に応じて、トランキンググループのメンバー用に追加のLIFを作成します。

network interface create -vserver *svm\_name* -lif *lif\_name* -home-node *node\_name* -home-port *port\_name* -address *IP\_address* -netmask *IP\_address* [-service-policy *policy*] [-auto-revert {true|false}]

◦ -home-node - network interface revertコマンドをLIFで実行したときにLIFが戻るノード。

LIFをホームノードとホームポートに自動的にリバートするかどうかを指定するには、 -auto -revert オプション

- -home-port は、network interface revertコマンドをLIFに対して実行したときにLIFが戻る物理ポート または論理ポートです。
- <sup>で</sup>IPアドレスを指定できます -address および -netmask オプション( Options )
- IPアドレスを手動で(サブネットを使用せずに)割り当てるときに、クライアントまたはドメインコ ントローラが別のIPサブネットにある場合は、ゲートウェイへのデフォルトルートの設定が必要にな ることがあります。SVM内で静的ルートを作成する方法については、network route createのマニュア ルページを参照してください。
- -service-policy LIFのサービスポリシー。ポリシーを指定しない場合、デフォルトのポリシーが 自動的に割り当てられます。を使用します network interface service-policy show 使用可 能なサービスポリシーを確認するためのコマンド。
- -auto-revert -起動時、管理データベースのステータスが変わったとき、ネットワーク接続が確立 されたときなどの状況で、データLIFがホームノードに自動的にリバートされるかどうかを指定しま す。\*デフォルト設定はfalse \*ですが、環境内のネットワーク管理ポリシーに応じてtrueに設定できま す。

トランキンググループに追加するLIFごとに、この手順を繰り返します。

次のコマンドは、ノードcluster1\_01のポートe0cにSVM vs1用のlif-aを作成します。

network interface create -vserver vs1 -lif lif-A -service-policy defaultintercluster -home-node cluster1\_01 -home-port e0c -address 192.0.2.0

の詳細を確認してください ["LIF](https://docs.netapp.com/ja-jp/ontap/networking/create_lifs.html)[の作成](https://docs.netapp.com/ja-jp/ontap/networking/create_lifs.html)["](https://docs.netapp.com/ja-jp/ontap/networking/create_lifs.html)

4. LIFが作成されたことを確認します。

network interface show

5. 設定した IP アドレスに到達できることを確認します。

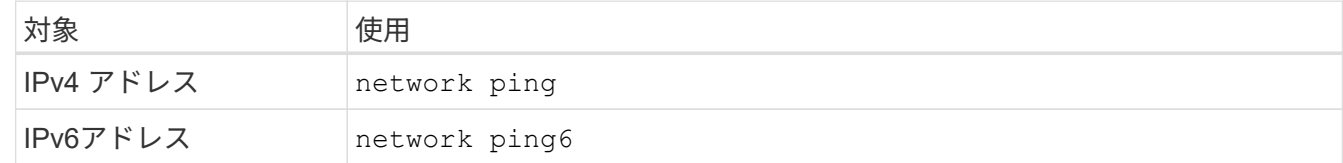

#### <span id="page-4-0"></span>クライアントアクセス用のデータエクスポートを変更します。

クライアントが既存のデータ共有のトランキングを利用できるようにするには、エクス

ポートポリシーとルール、およびそれらが接続されているボリュームの変更が必要にな る場合があります。LinuxクライアントとVMwareデータストアには、エクスポートに関 するさまざまな要件があります。

クライアントのエクスポート要件:

• Linuxクライアントでは、トランキング接続ごと(つまりLIFごと)に、個別のマウントと個別のマウント ポイントが必要です。

ONTAP 9.14.1にアップグレードしていて、すでにボリュームをエクスポートしている場合は、そのボリ ュームをトランキンググループで引き続き使用できます。

• VMwareクライアントでは、複数のLIFを指定したエクスポートされたボリュームに対してマウントポイン トが1つだけ必要です。

VMwareクライアントには、エクスポートポリシーでルートアクセスが必要です。

#### 手順

1. 既存のエクスポートポリシーが設定されていることを確認します。

vserver export-policy show

2. 既存のエクスポートポリシールールがトランキング構成に適していることを確認します。

vserver export-policy rule show -policyname *policy\_name*

特に、 -clientmatch パラメータを指定すると、エクスポートをマウントするトランキング対応のLinux クライアントまたはVMwareクライアントが正しく識別されます。

調整が必要な場合は、 vserver export-policy rule modify コマンドを実行するか、新しいルール を作成します。

vserver export-policy rule create -vserver *svm\_name* -policyname *policy\_name* -ruleindex integer -protocol nfs4 -clientmatch { text | "text, text, ..." } -rorule *security\_type* -rwrule *security\_type* -superuser *security\_type* -anon *user\_ID*

の詳細を確認してください ["](https://docs.netapp.com/ja-jp/ontap/nfs-config/add-rule-export-policy-task.html)[エクスポートルールを作成しています。](https://docs.netapp.com/ja-jp/ontap/nfs-config/add-rule-export-policy-task.html)["](https://docs.netapp.com/ja-jp/ontap/nfs-config/add-rule-export-policy-task.html)

3. エクスポートした既存のボリュームがオンラインであることを確認します。

volume show -vserver *svm\_name*

### <span id="page-5-0"></span>クライアントマウントの再確立

トランキングされていないクライアント接続をトランキングされた接続に変換するに は、LinuxクライアントおよびVMwareクライアントの既存のマウントを、LIFに関する情 報を使用してアンマウントし、再マウントする必要があります。

クライアントでmountコマンドを入力する場合は、トランキンググループ内の各LIFのIPアドレスを入力する

#### 詳細はこちら ["](https://docs.netapp.com/ja-jp/ontap/nfs-trunking/index.html#supported-clients)[サポートされるクライアント](https://docs.netapp.com/ja-jp/ontap/nfs-trunking/index.html#supported-clients)["](https://docs.netapp.com/ja-jp/ontap/nfs-trunking/index.html#supported-clients)。

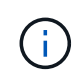

VMwareクライアントをアンマウントすると、データストア上のVMが停止します。別の方法と して、トランキングを有効にした新しいデータストアを作成し、\* Storage VMotion \*を使用し てVMを古いデータストアから新しいデータストアに移動します。詳細については、VMwareの ドキュメントを参照してください。

**Linux**クライアントの要件

トランキンググループ内の接続ごとに、個別のマウントポイントが必要です。

次のようなコマンドを使用して、エクスポートしたボリュームをマウントします。

mount lif1 ip:/vol-test /mnt/test1 -o vers=4.1, max connect=2

mount lif2 ip:/vol-test /mnt/test2 -o vers=4.1,max connect=2

。 vers 値は次のでなければなりません: 4.1 以降が必要です。

。 max\_connect 値は、トランキンググループ内の接続数に対応している必要があります。

**VMware**クライアントの要件

トランキンググループ内の各接続のIPアドレスを含むMOUNTステートメントが必要です。

次のようなコマンドを使用して、エクスポートしたデータストアをマウントします。

#esxcli storage nfs41 -H lif1\_ip, lif2\_ip -s /mnt/sh are1 -v nfs41share

。 -H 値はトランキンググループの接続に対応している必要があります。

Copyright © 2024 NetApp, Inc. All Rights Reserved. Printed in the U.S.このドキュメントは著作権によって保 護されています。著作権所有者の書面による事前承諾がある場合を除き、画像媒体、電子媒体、および写真複 写、記録媒体、テープ媒体、電子検索システムへの組み込みを含む機械媒体など、いかなる形式および方法に よる複製も禁止します。

ネットアップの著作物から派生したソフトウェアは、次に示す使用許諾条項および免責条項の対象となりま す。

このソフトウェアは、ネットアップによって「現状のまま」提供されています。ネットアップは明示的な保 証、または商品性および特定目的に対する適合性の暗示的保証を含み、かつこれに限定されないいかなる暗示 的な保証も行いません。ネットアップは、代替品または代替サービスの調達、使用不能、データ損失、利益損 失、業務中断を含み、かつこれに限定されない、このソフトウェアの使用により生じたすべての直接的損害、 間接的損害、偶発的損害、特別損害、懲罰的損害、必然的損害の発生に対して、損失の発生の可能性が通知さ れていたとしても、その発生理由、根拠とする責任論、契約の有無、厳格責任、不法行為(過失またはそうで ない場合を含む)にかかわらず、一切の責任を負いません。

ネットアップは、ここに記載されているすべての製品に対する変更を随時、予告なく行う権利を保有します。 ネットアップによる明示的な書面による合意がある場合を除き、ここに記載されている製品の使用により生じ る責任および義務に対して、ネットアップは責任を負いません。この製品の使用または購入は、ネットアップ の特許権、商標権、または他の知的所有権に基づくライセンスの供与とはみなされません。

このマニュアルに記載されている製品は、1つ以上の米国特許、その他の国の特許、および出願中の特許によ って保護されている場合があります。

権利の制限について:政府による使用、複製、開示は、DFARS 252.227-7013(2014年2月)およびFAR 5252.227-19(2007年12月)のRights in Technical Data -Noncommercial Items(技術データ - 非商用品目に関 する諸権利)条項の(b)(3)項、に規定された制限が適用されます。

本書に含まれるデータは商用製品および / または商用サービス(FAR 2.101の定義に基づく)に関係し、デー タの所有権はNetApp, Inc.にあります。本契約に基づき提供されるすべてのネットアップの技術データおよび コンピュータ ソフトウェアは、商用目的であり、私費のみで開発されたものです。米国政府は本データに対 し、非独占的かつ移転およびサブライセンス不可で、全世界を対象とする取り消し不能の制限付き使用権を有 し、本データの提供の根拠となった米国政府契約に関連し、当該契約の裏付けとする場合にのみ本データを使 用できます。前述の場合を除き、NetApp, Inc.の書面による許可を事前に得ることなく、本データを使用、開 示、転載、改変するほか、上演または展示することはできません。国防総省にかかる米国政府のデータ使用権 については、DFARS 252.227-7015(b)項(2014年2月)で定められた権利のみが認められます。

#### 商標に関する情報

NetApp、NetAppのロゴ、<http://www.netapp.com/TM>に記載されているマークは、NetApp, Inc.の商標です。そ の他の会社名と製品名は、それを所有する各社の商標である場合があります。